## **ASSINATURA DE ATAS NO SEI - PPGSAD**

Conforme as orientações do Ofício nº 132/2022/PPGT/UFMA do Processo nº 23115.021993/2022-85 que trata de "documentos gerados por unidades, subunidades ou servidores via SEI":

- **Os documentos gerados por unidades ou servidores devem ser gerados e assinados no SEi**, diretamente em processo;
- Documentos físicos não devem ser emitidos. Todo documento deve ser gerado por meio dos Sistemas Institucionais (SIGS ou SEi);
- Documentos gerados por servidores ou setores e assinados a punho não devem ser aceitos, em hipótese alguma.

Em complemento, em 04 de maio de 2023, aconteceu uma reunião do senhor PRO-REITOR da PPGT com a AGEUFMA e os Programas de Pós-Graduação da UFMA, com objetivo de sanar dúvidas e definir prazo para implementação dos novos procedimentos. O Senhor Pró-reitor da PPGT junto com a AGEUFMA determinou que todas as Atas de Pós-Graduação sejam criadas no SEI a partir de 01 de agosto de 2023.

Considerando todas as orientações, o PPGSAD implementará a partir de 01 de agosto de 2023 novos procedimentos de emissão e de assinatura das Atas de Qualificação e Defesa:

- 1. O mestrando deverá encaminhar ao PPGSAD, por email, com antecedência de 10 dias úteis, o requerimento de Qualificação ou Defesa e a Dissertação (formato Word). O requerimento deverá ser assinado digitalmente com GOV.BR pelo orientador e mestrando.
	- 1.1. **ATENÇÃO: Todos os membros da Banca devem ter acesso ao SEI, inclusive o discente e membros externos à UFMA (nacionais e estrangeiros)**.
	- 1.2. O vínculo dos membros (UFMA) da banca, não ligados à unidade PPGSAD, deverá ser informado no requerimento de Qualificação ou Defesa.
	- 1.3. O membro sem acesso ao SEI deverá realizar a solicitação por meio do link a seguir.
- 1.4. [https://portalpadrao.ufma.br/servicos/servicos/ppgt/depa/Acesso-](https://portalpadrao.ufma.br/servicos/servicos/ppgt/depa/Acesso-Externo-ao-SEI-UFMA)[Externo-ao-SEI-UFMA](https://portalpadrao.ufma.br/servicos/servicos/ppgt/depa/Acesso-Externo-ao-SEI-UFMA)
- 1.5. Atenção. O prazo de atendimento da solicitação pela plataforma é de até 5 dias.
- 2. Com base do requerimento recebido e documentação anexa, um processo será criado no SEI (Unidade PPGSAD) pela Secretaria do PPGSAD.
	- 2.1. Tipo de Processo: Stricto Sensu: Bancas Examinadoras Atuação
	- 2.2. Especificação: Ata Defesa ou Qualificação + Nome do Aluno + Data
	- 2.3. Interessado: Nome do Mestrando e PPGSAD
- 3. A Ata de Qualificação ou de Defesa será gerada, pela Secretaria do PPGSAD, no processo.
	- 3.1. **O Resultado da banca não será redigido pela secretaria do PPGSAD**. **O mesmo deverá ser redigido pelo presidente da Banca antes de assinar**. O resultado não pode ser condicionante.
	- 3.2. Um Bloco de assinatura será incluído à Ata para permitir a assinatura do documento por membros (UFMA) sem vínculo com o PPGSAD.
	- 3.3. Se for o caso, será realizada a Liberação de Assinatura Externa para os membros não vinculados à UFMA.
	- 3.4. A secretaria do PPGSAD informará ao Mestrando e ao Orientador o número do processo, assim como o link da Ata no SEi para a divulgação do mesmo para os demais membros da banca.
- 4. Após a Qualificação ou Defesa, a Ata deverá ser assinada no SEI (unidade PPGSAD) pelos membros da Banca.
	- 4.1. O Presidente da Banca deverá ser obrigatoriamente o primeiro a assinar o documento.
	- 4.2. Atenção. **O Resultado deverá ser redigido pelo presidente da Banca. Para tanto, ele deverá acessar a ata, clicar no símbolo "EDITAR CONTEÚDO", redigir o resultado (não condicionante) e alterações necessários, salvar o documento e, finalmente assinar o documento.**
	- 4.3. Observação. **Se a banca de DEFESA decidir por modificar o título da dissertação, este deverá informado na ata pelo orientador antes de assinar.** Pois, ao solicitar a emissão do diploma, os departamentos responsáveis verificam se o título do trabalho é o mesmo em todos os

documentos (Ata, Ficha catalográfica, Dissertação, Termo de Autorização para publicização de dissertação).

- 4.4. Os avaliadores da banca vinculados ao PPGSAD poderão acessar e assinar a Ata no SEi por intermédio do link encaminhado pela secretaria do PPGSAD, ou, após se conectarem no SEI com vínculo PPGSAD, procurando o processo informando o respectivo número.
- 4.5. Os avaliadores da UFMA, sem vínculo com o PPGSAD, assinarão no SEI por meio de Bloco de Assinatura relacionado com a ata, após se conectarem no SEI com vínculo informado à secretaria do PPGSAD.
- 4.6. Os avaliadores Externos à UFMA receberão uma mensagem no email cadastrado no SEi, contendo um link que dá acesso à página de login do usuário. Ao digitar o login e senha, o sistema abre a tela "Controle de Acessos Externos". Esta tela contém um quadro com a relação de processos que devem receber a assinatura e respectivos documentos.
- 5. Após todas as assinaturas serem registradas, a Coordenação concluirá o processo relacionado com a Ata.

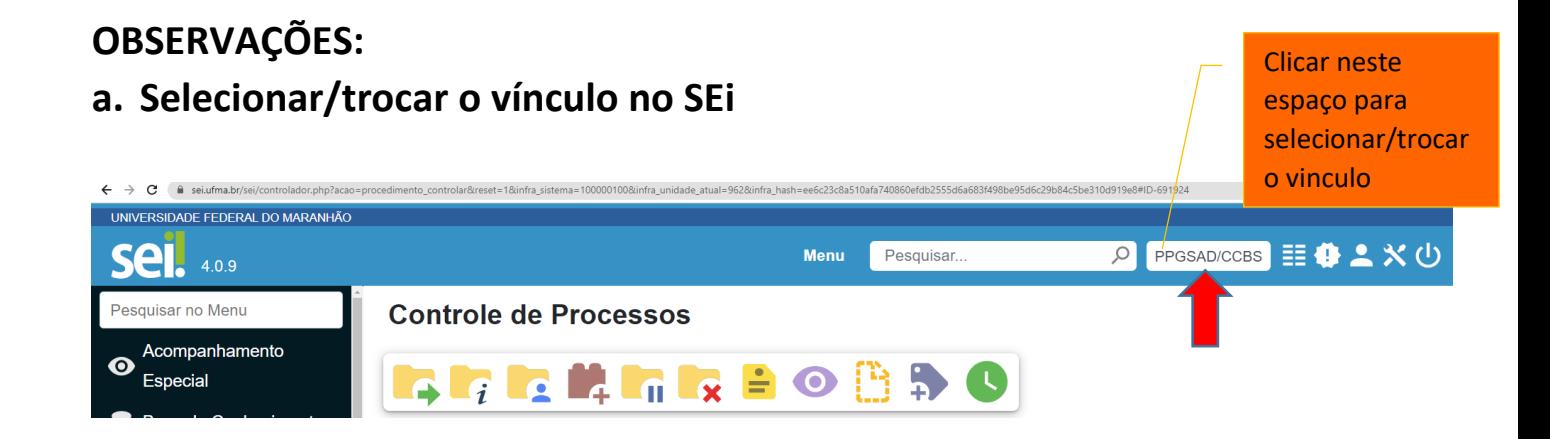

## **b. Símbolos relevantes no SEi para editar e assinatura de documento**

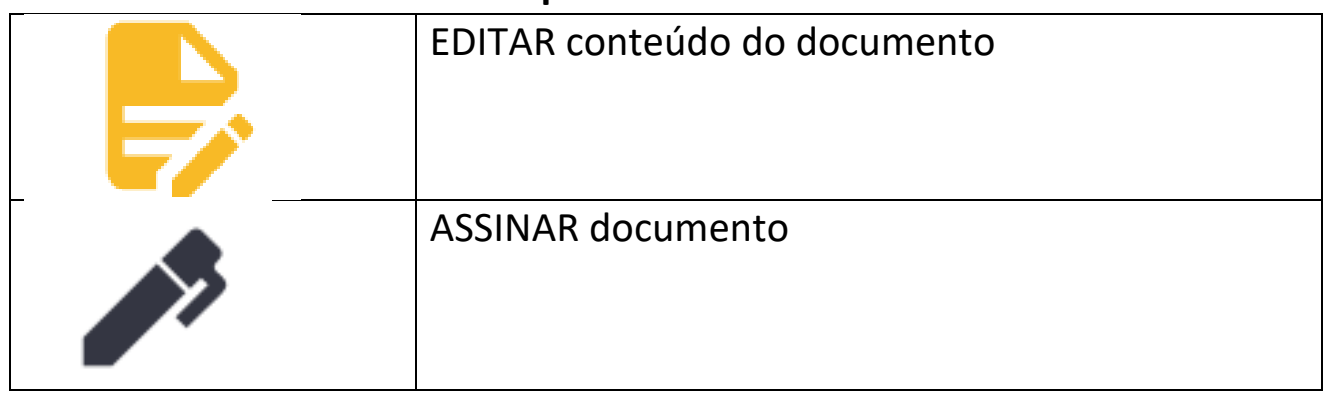